# **УПУТСТВО ЗА ВИРТУЕЛНУ КУПОВИНУ АКЦИЈА**

ПОТРЕБНОЈЕ ДА ПОДАТКЕ О ИЗАБРАНИМ АКЦИЈАМА ДОСТАВИТЕ ДО 01.04.2019. НА Е-МАИЛ: ljubica.artista@gmail.com

Могућности за куповину акција:

#### **1. Виртуелна трговина на сајту Београдске берзе**

На сајту http://www.belex.rs/ потребно је изабрати жељене акције у пољу претрага ХОВ и направити свој портфолио акција у укупном износу  $\approx 1.000$  евра.

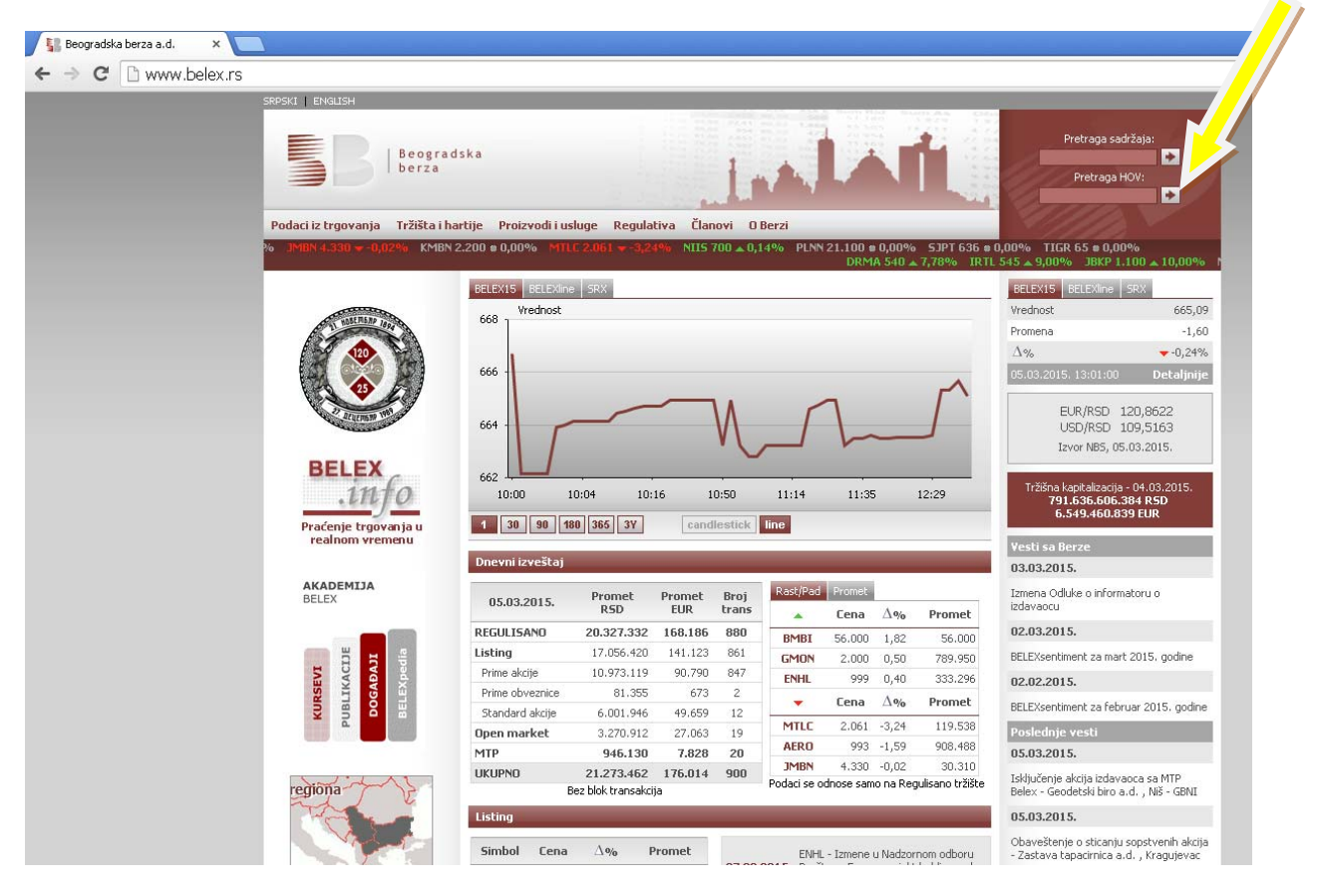

Податке о купљеним акцијама је потребно попунити у следећој табели:

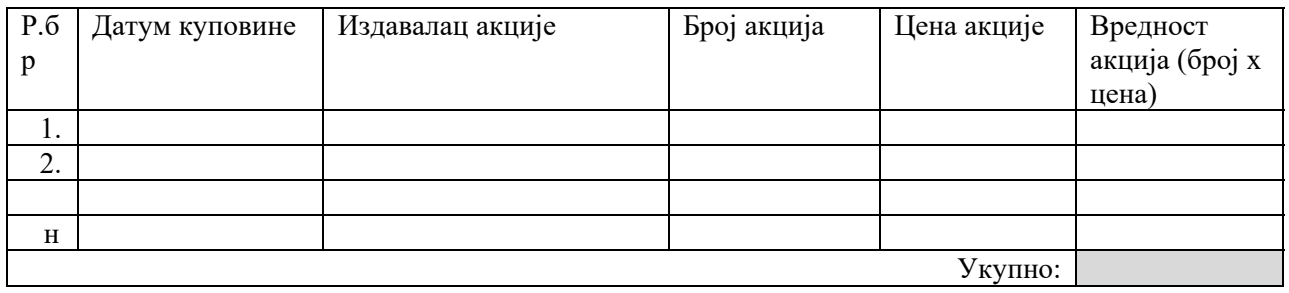

# **2. Виртуелна трговина на сајту Бањалучке берзе**

На сајту https://virtua.blberza.com/ потребно је отворити страницу за регистрацију (https://virtua.blberza.com/SignUp.aspx )а затим попунити потребне податке.

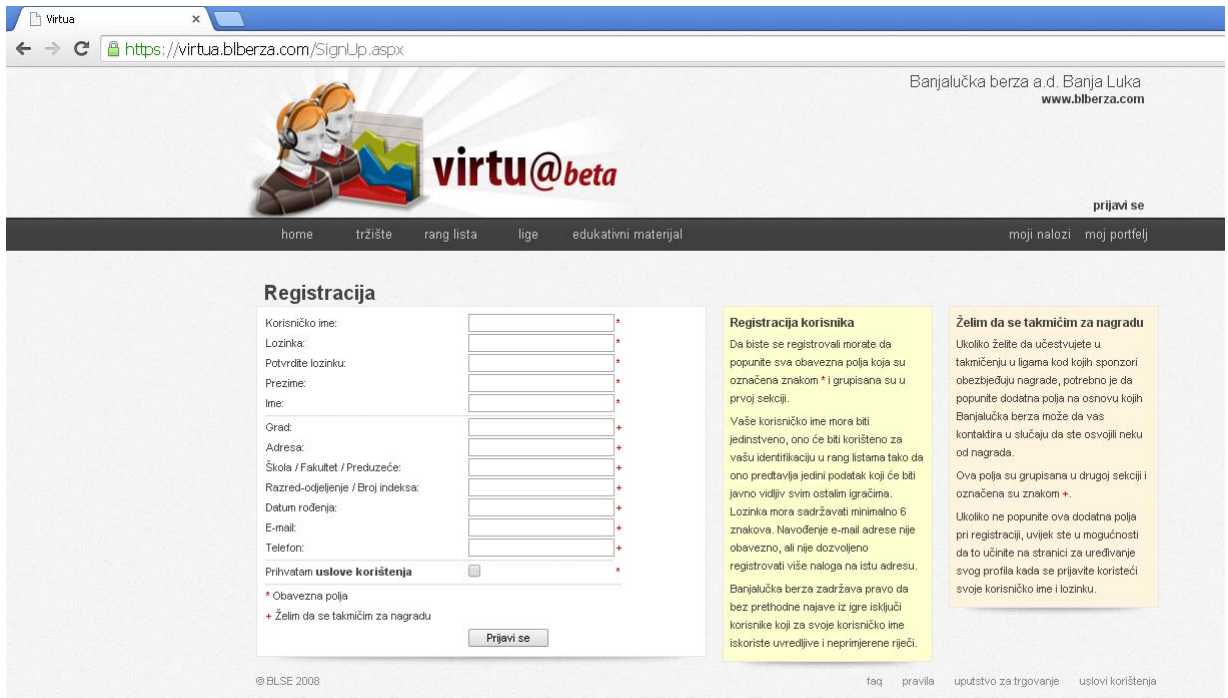

Попуните првих пет поља уколико не желите да учествујете у наградној игри и опцију Прихватам услове коришћења (затамљена поља – означена \*).

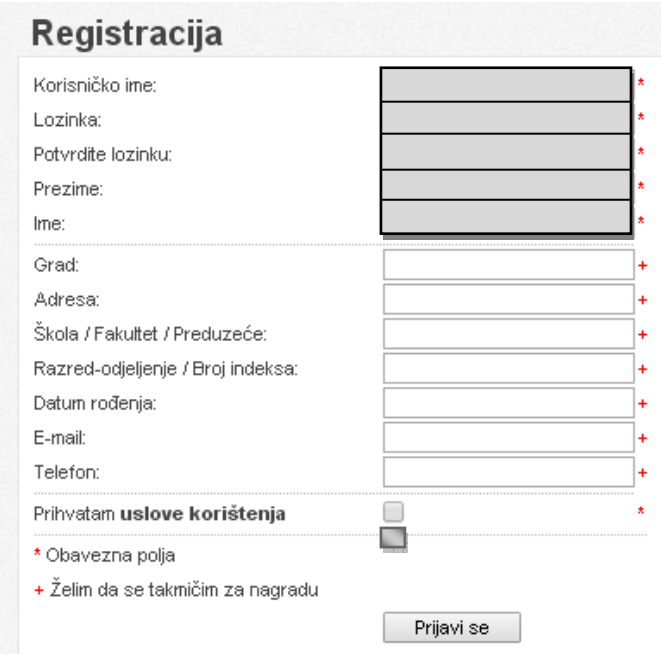

Уколико желите да учествујете у наградној игри попуњавате и сва преостала поља. А онда креирате свој портфељ куповином жељених акција.

#### **3. Виртуелна трговина на сајту Монтенегро берзе**

На сајту Монтенегро берзе http://www.montenegroberza.com/code/navigate.asp?Id=140 потребно је да попуните поља за регистрацију:

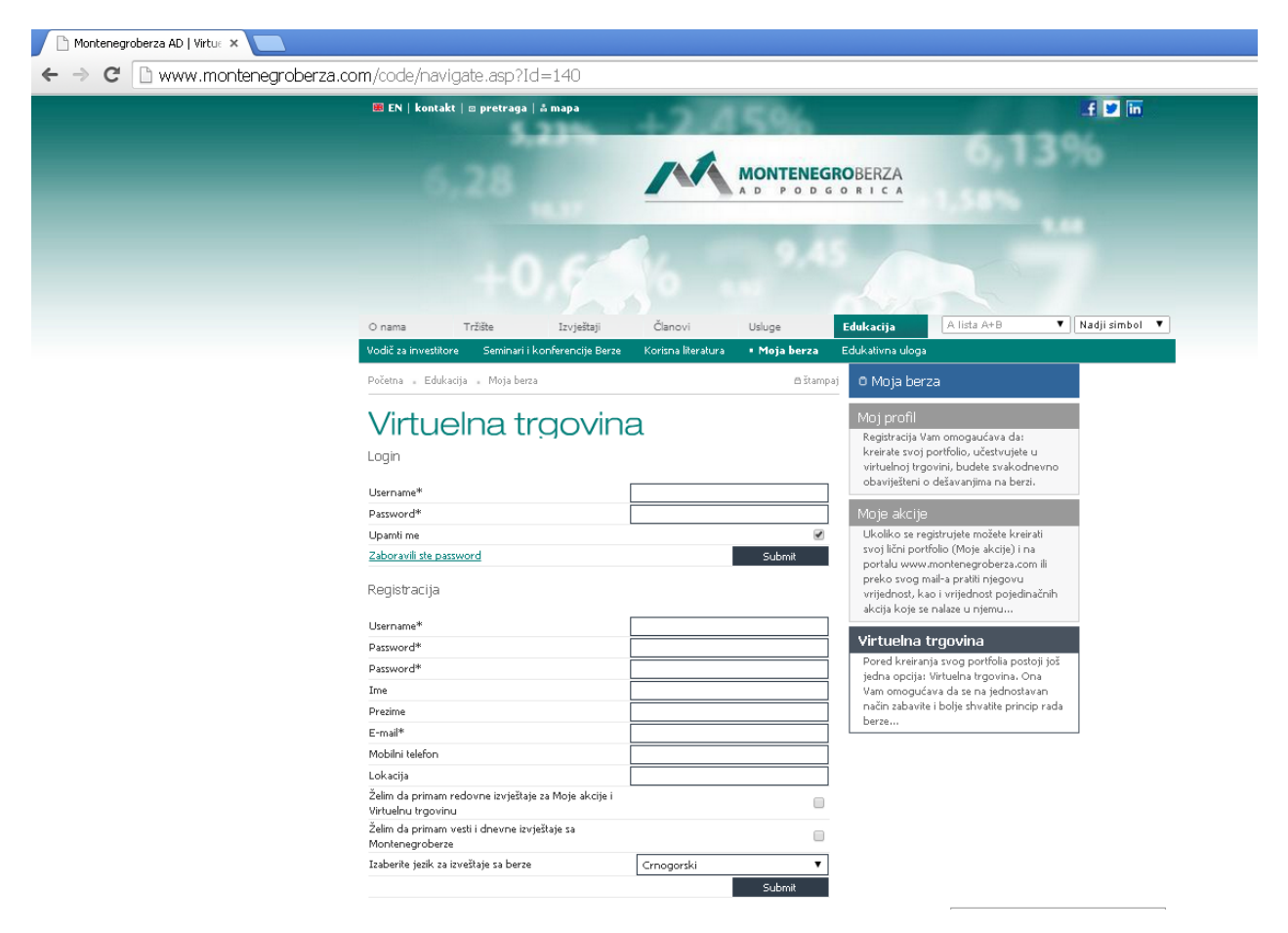

А затим да креирате свој профтфолио куповином жељених акција.

На сајту http://virtual-stock-exchange.com/ потребно је да изаберете опцију Register as student, а затим попуните поља за регистрацију:

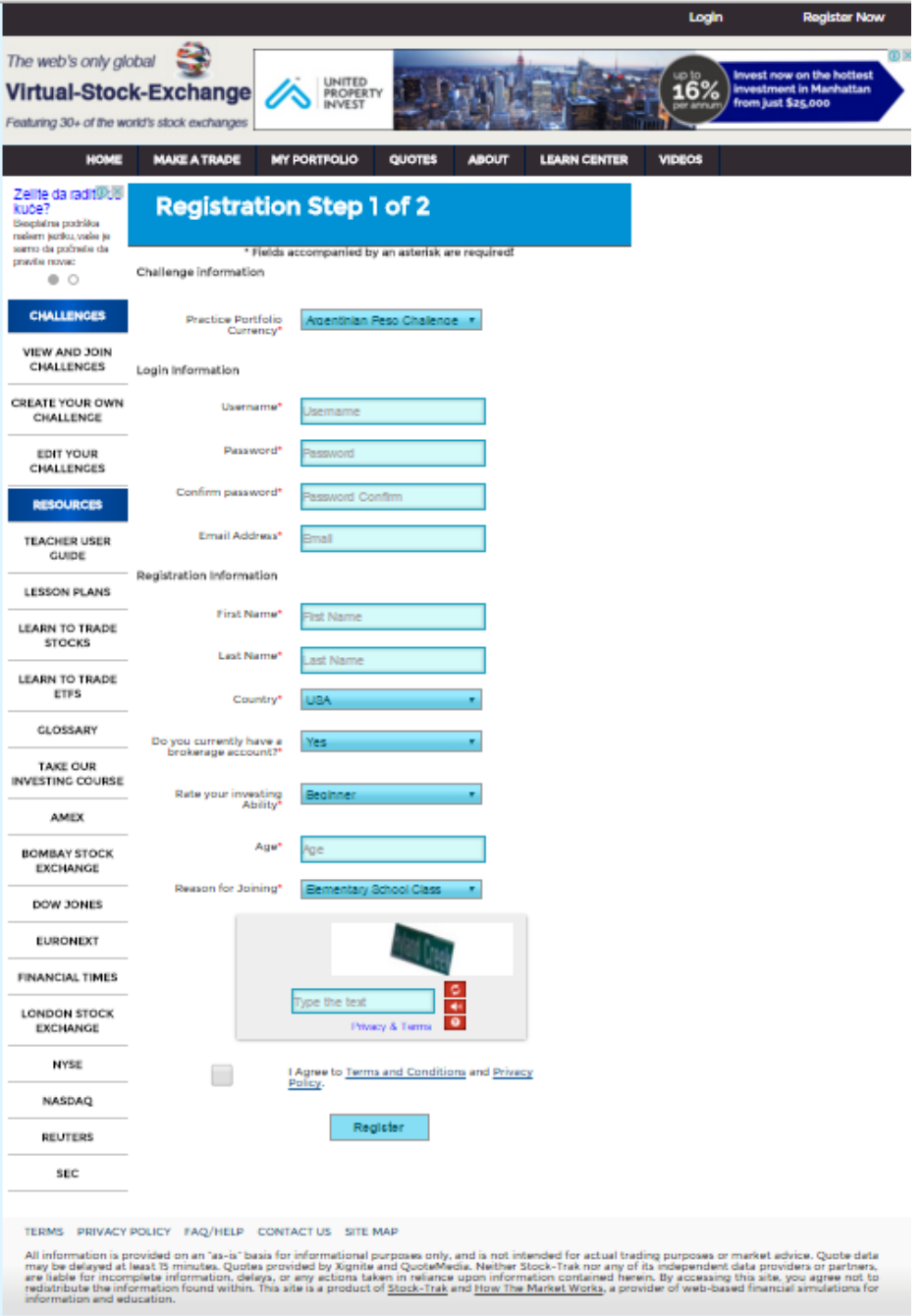

А затим да креирате свој профтфолио куповином жељених акција.

На сајту http://www.wallstreetsurvivor.com/register потребно је да попуните поља за регистрацију:

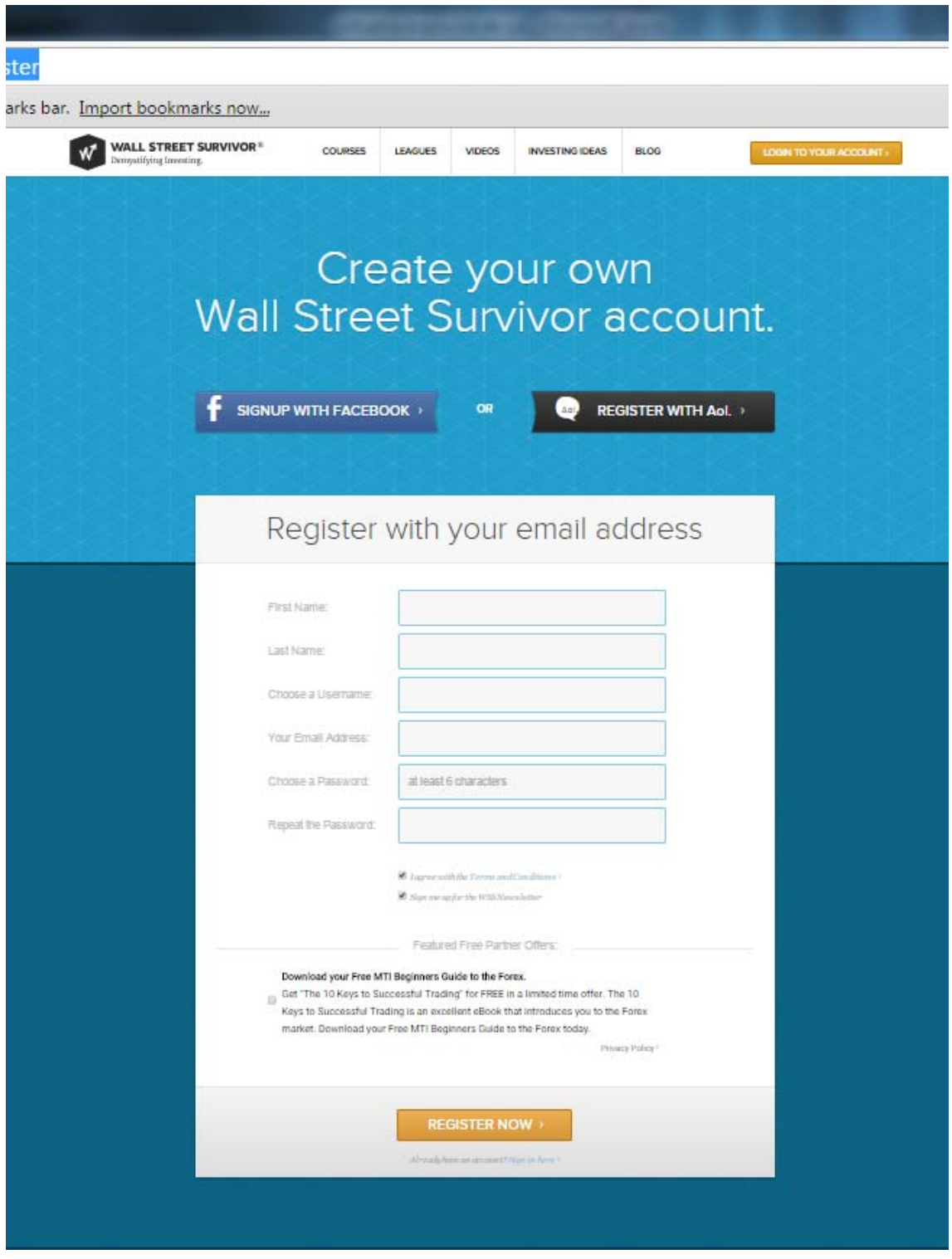

А затим да креирате свој профтфолио куповином жељених акција.

На сајту http://www.investopedia.com/simulator/ потребно је да попуните поља за регистрацију:

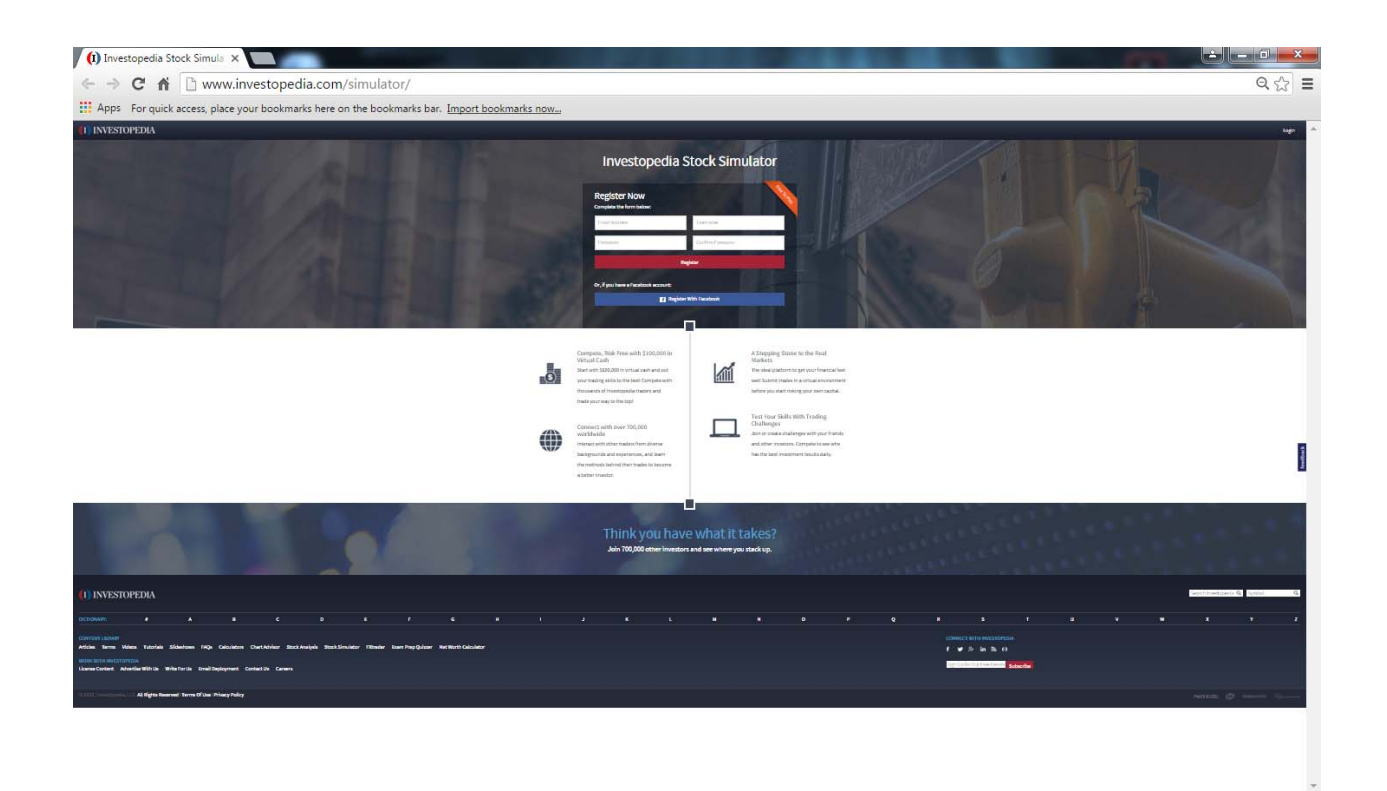

А затим да креирате свој профтфолио куповином жељених акција.

Предавач Мр Биљана Ђуричић